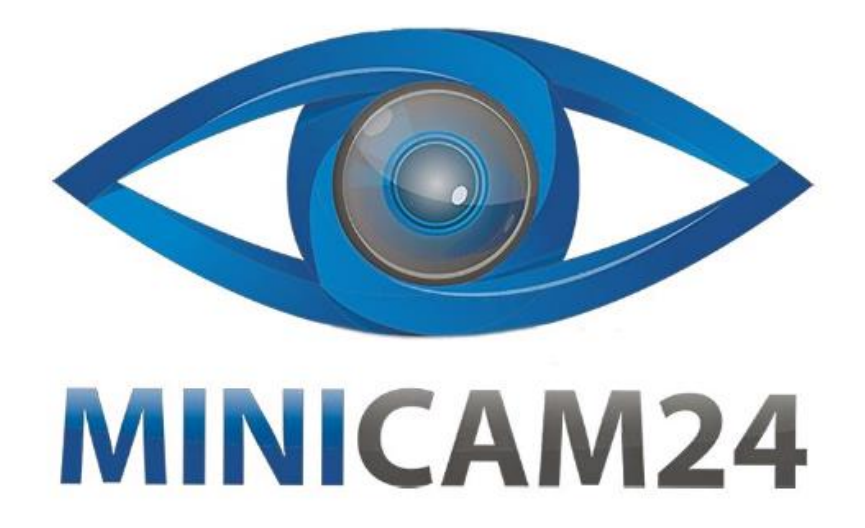

# РУКОВОДСТВО ПОЛЬЗОВАТЕЛЯ

## **SMART TV приставка Mecool M8S PLUS** T2, Amlogic S905X2, 2+16 GB

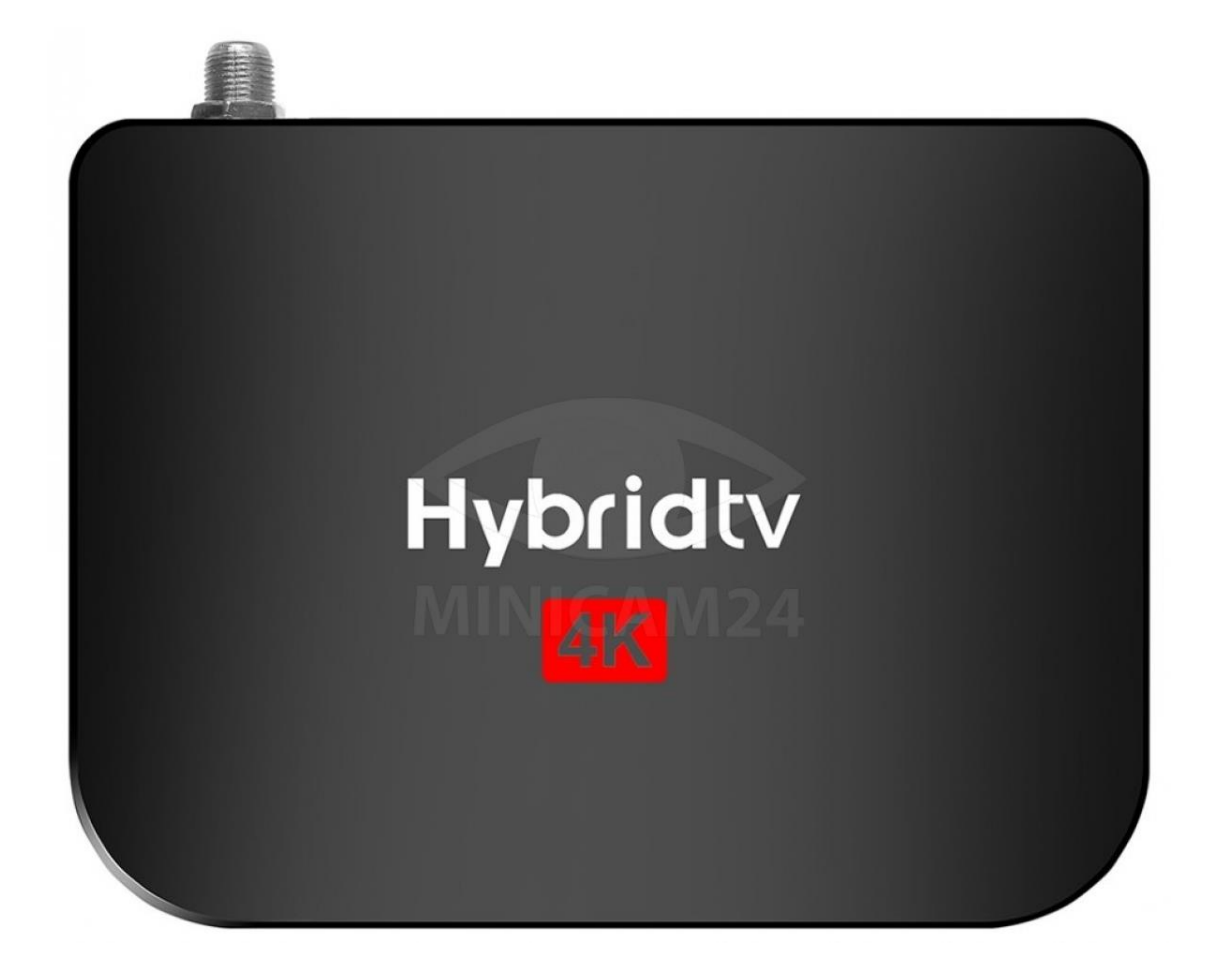

## СОДЕРЖАНИЕ

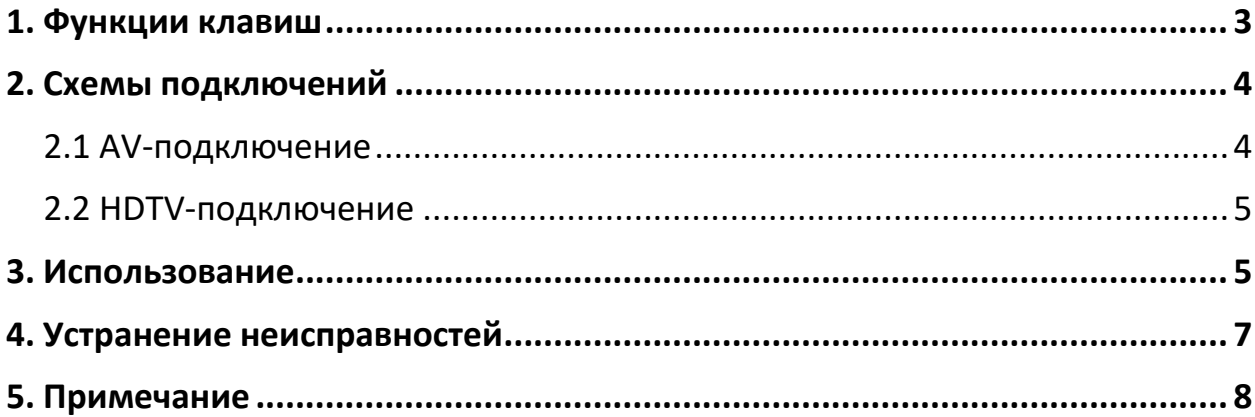

<span id="page-2-0"></span>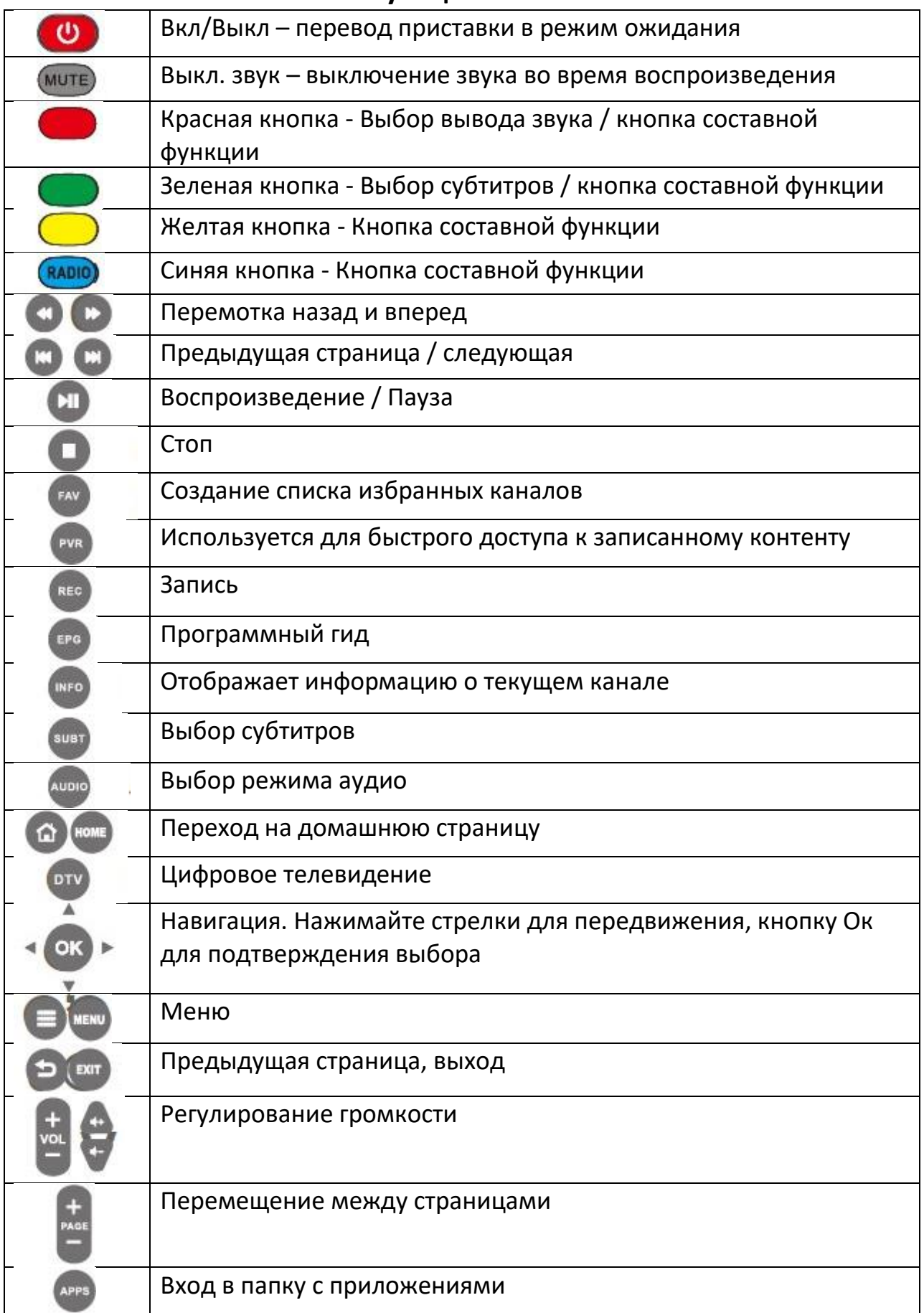

#### **1. Функции клавиш**

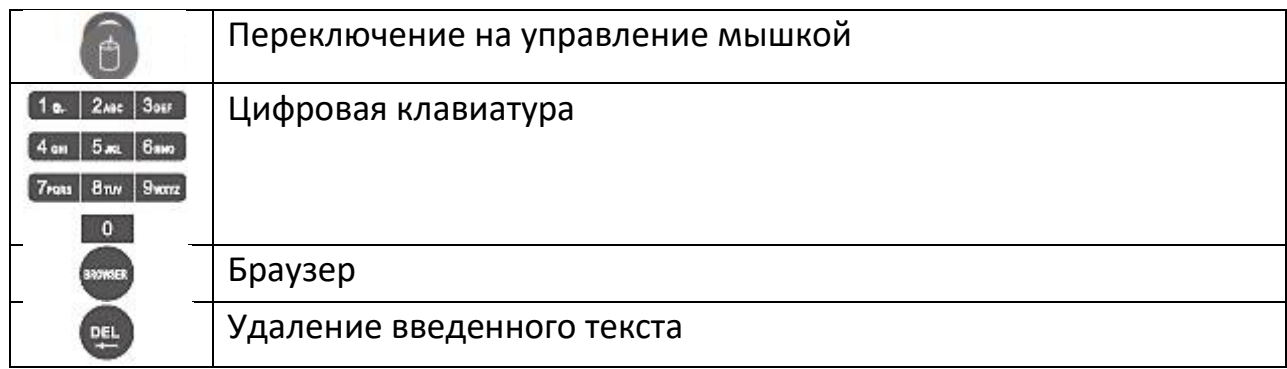

#### **2. Схемы подключений**

<span id="page-3-0"></span>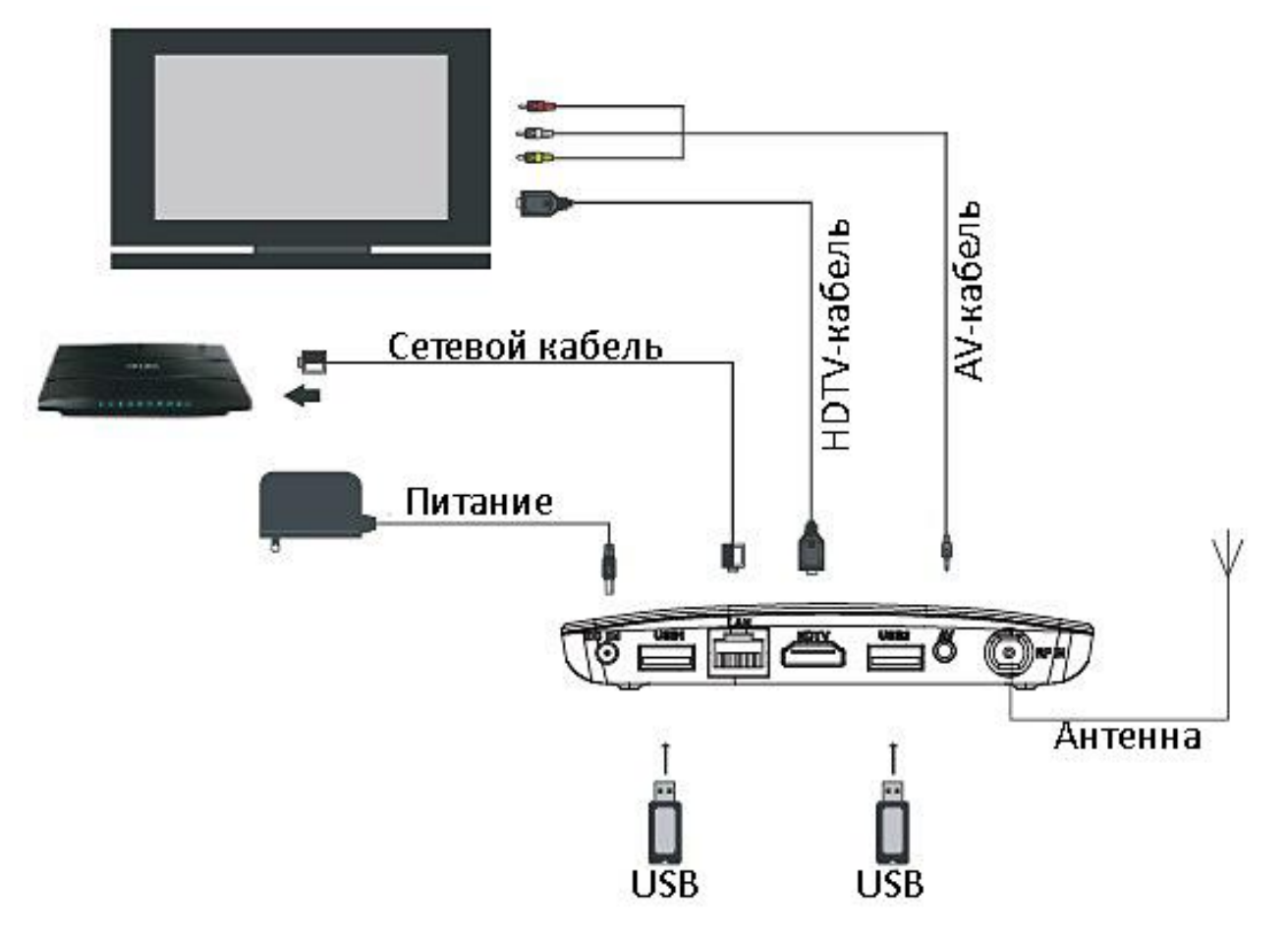

#### **2.1 AV-подключение**

- <span id="page-3-1"></span>1. Подключите AV-кабель трех цветов (красный/белый/желтый) к выходному AV-интерфейсу приставки, а другой конец к входному AVпорту телевизора. Подключение должно быть выполнено с совпадением цвета порта и кабеля.
- 2. Включите ТВ-приставку, выберите режим вывода на порт AV.

#### **2.2 HDTV-подключение**

- <span id="page-4-0"></span>1. Подключите кабель HDTV к порту приставки, а другую сторону к телевизору.
- 2. Включите TV-приставку, установите режим телевизора на соответствующий вход HDTV.

### **3. Использование**

<span id="page-4-1"></span>• Включение: После включения питания загорается синим светом индикатор. Примерно через 30 секунд, приставка перейдет в основное меню.

- Настройки экрана: Откройте «Настройки» — «Дисплей» — «Положение экрана». Здесь вы можете отрегулировать масштаб экрана, чтобы на экране изображение отображалось в наилучшем состоянии.
- Настройки разрешения: Откройте «Настройки» - «Дисплей» - «Разрешение экрана», по умолчанию видео отображается с автоматическими настройками. Вы можете вручную отрегулировать разрешение дисплея.
- Настройки WIFI:

Откройте «Настройки» - «Сеть», нажмите на источник сети WIFI, к которому вы хотите подключиться. После успешного подключения вы можете получить доступ к Интернету.

- Настройки Ethernet: Подключите кабель Ethernet к устройству, и устройство автоматически подключится к интернету.
- Настройки языка: Откройте "Настройки" - "Язык". Данная приставка поддерживает 24 языка, выберите нужный вам язык.
- Настройки даты и времени:
- Откройте «Настройки» «Дата и время», установите время по Гринвичу и формат отображения времени. Примечание.

Приставка должна быть подключена к сети для правильного отображения времени. Если время отображается неправильно, проверьте, подключена ли сеть или нет.

• Удаление приложений: Откройте «Настройки» — «Приложения», выберите приложение, которое хотите удалить, нажмите «ОК», нажмите «Удалить».

• Резервное копирование и сброс: Откройте «Настройки» — «Хранилище и сброс» — «Сброс к заводским настройкам».

Внимание

После сброса все настройки и данные будут сброшены.

• Обновление:

Запустите приложение «Обновление». Выберите ОТА-обновление. Устройство обновится до последней версии прошивки, если она доступна на сервере OTA. Вставьте TF-карту или USB-диск с обновлением прошивки в устройство (убедитесь, что обновленные файлы находятся в корневом каталоге TFкарты/USB-накопителя).

Выберите «Локальное обновление», нажмите «Удалить данные» и «Удалить медиа», затем «Подтвердить». Система автоматически перейдет к программе обновления и перезапустится после завершения обновления. (Примечание: во время процесса обновления НЕ выключайте устройство. Кроме того, Android является открытой платформой, НЕ обновляйте другие устройства, которые не принадлежат нам, с помощью этого способа обновления, чтобы избежать повреждения системы.)

• Настройки DTV

Откройте приложение для DTV.

Выберите иконку DTV-T2. При первом входе необходимо произвести поиск каналов. Войдите в «Настройки», выберите функцию «поиск каналов». Есть возможность поиска каналов вручную и автоматически. Во время автоматического поиска система будет показывать каналы. Если вы выбрали поиск вручную, вам необходимо ввести имя спутника и параметры.

- **DVB- T2/T стандарт: ETSIEN 302755:** 
	- o Поддержка: MPLP;
	- o Демодуляция: QPSK, 16QAM, 64QAM, или 256QAM;
	- o Скорость прямой коррекции ошибок: 1/2, 2/3, 3/4, 3/5, 5/6;
	- o Защитный интервал: 1/4,19/256.1/8,19/128,1/16,1/32,1/128;
	- o Пропускная способность: 6/7/8 МГц;
	- o Диапазон входных частот: 54-860 МГц;
	- o Входное сопротивление: 75 Ω;
	- o Уровень входного сигнала: -84 дБм 0 дБм;
	- o Подключение антенны: IEC-мама.

## **4. Устранение неисправностей**

<span id="page-6-0"></span>Ни при каких обстоятельствах не пытайтесь ремонтировать TV-приставку самостоятельно, так как это приведет к аннулированию гарантии. Не открывайте TV-приставку, так как существует риск поражения электрическим током. При возникновении неисправности сначала проверьте таблицу, ниже, прежде чем отдавать ваше устройство в ремонт. Если вы не можете решить проблему, следуя советам в таблице, обратитесь за помощью к своему дилеру.

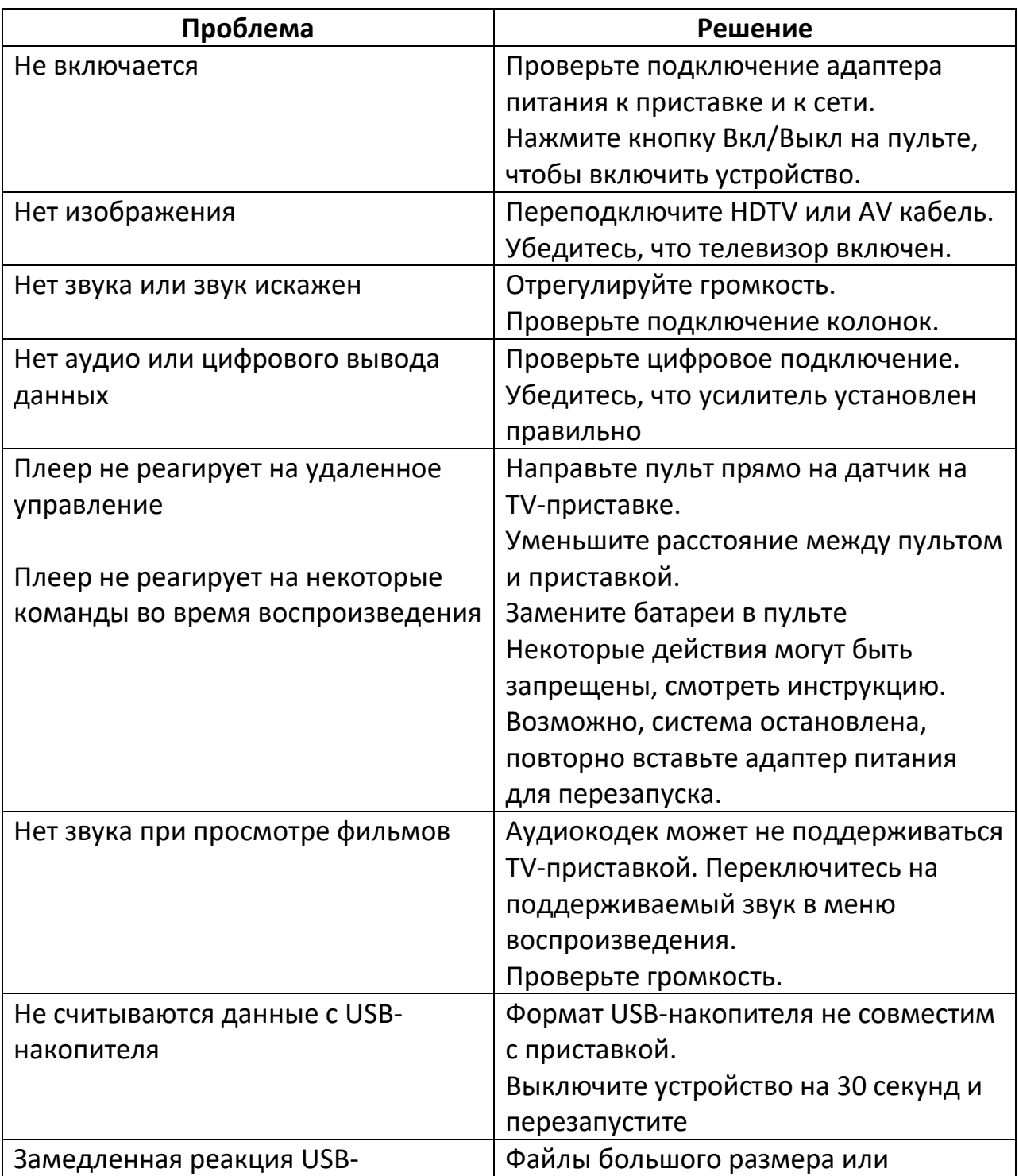

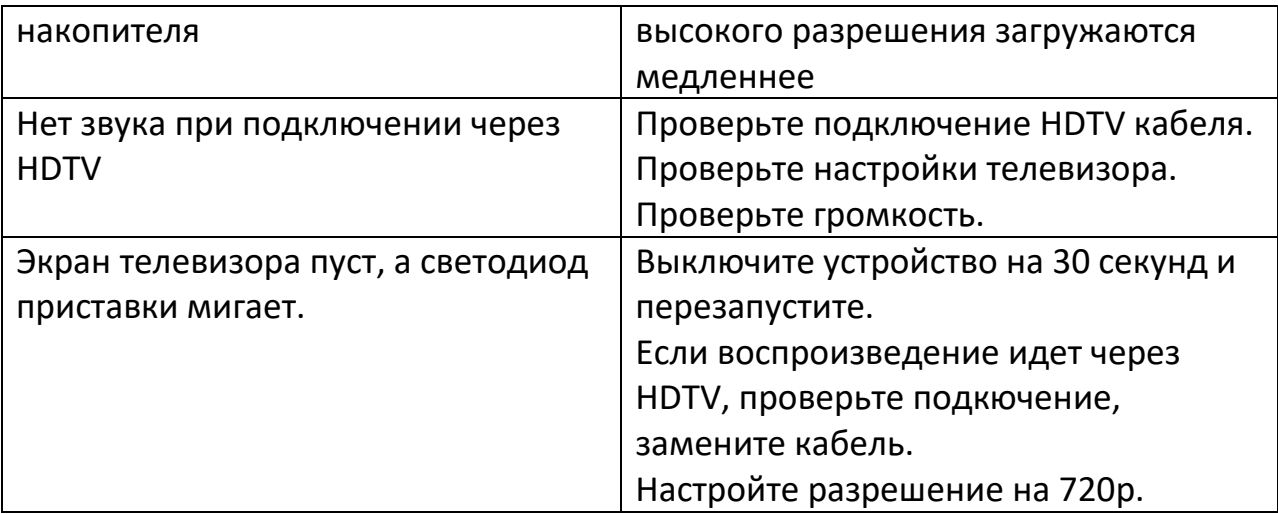

#### **5. Примечание**

<span id="page-7-0"></span>Это устройство соответствует части 15 Правил FCC. Эксплуатация осуществляется при соблюдении следующих двух условий:

- 1. это устройство не должно создавать вредных помех
- 2. это устройство должно принимать любые получаемые помехи, включая помехи, которые могут вызвать нежелательную работу.

Любые изменения или модификации, не одобренные явным образом стороной, ответственной за соответствие требованиям, могут привести к аннулированию права пользователя на эксплуатацию оборудования.

Это оборудование было протестировано и признано соответствующим ограничениям для цифровых устройств класса B в соответствии с частью 15 правил FCC. Эти ограничения предназначены для обеспечения разумной защиты от вредных помех при установке в жилых помещениях. Данное оборудование при использовании может излучать радиочастотное излучение, и, если оно не установлено и не используется в соответствии с инструкциями, может создавать вредные помехи для радиосвязи. Однако нет гарантии, что помехи не возникнут и при корректной установке.

Если это оборудование создает вредные помехи для радио- или телевизионного приема, что можно определить, выключив и включив оборудование, пользователю рекомендуется попытаться устранить помехи одним или несколькими из следующих способов:

- Переориентировать или переместить приемное устройство, антенну.
- Увеличьте расстояние между оборудованием и приемником.
- Подсоедините оборудование к розетке цепи, отличной от той, к которой подключен приемник сейчас.
- Обратитесь за помощью к дилеру или опытному специалисту по радио/телевидению.

#### **Приятного использования!**

Сайт: **minicam24.ru** E-mail: info@minicam24.ru Товар в наличии в 120 городах России и Казахстана Телефон бесплатной горячей линии: **8(800)200-85-66**